# How to Send Emails from Your ZERO Prostate Cancer Run/Walk Fundraising Page Step-by-Step Guide

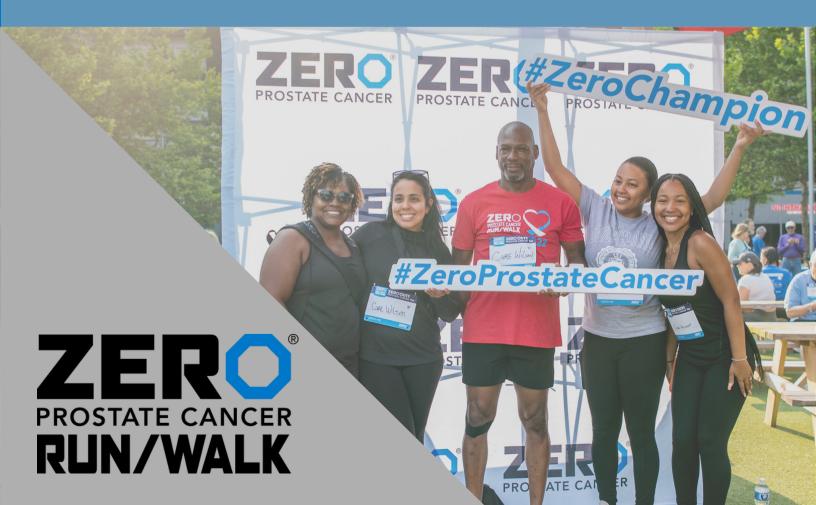

### Login in to your participant center.

Click the icon in the top right-hand corner or click the login button in the bottom right-hand corner of the screen.

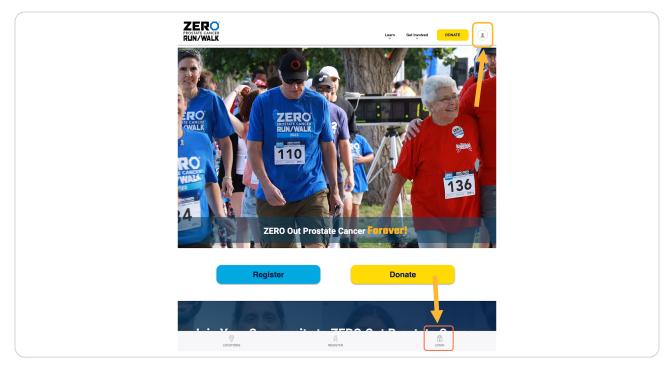

Created with Tango

### Fill in your login details.

A pop-up will appear towards the bottom of the screen to fill in your login details. *Contact us if you need to remember your login and password.* 

| Username<br>Password<br>Forgot Password?<br>Login<br>Not Registered? <u>Click here</u> |
|----------------------------------------------------------------------------------------|
| Forgot Password?                                                                       |
| Login                                                                                  |
|                                                                                        |
| Not Registered? <u>Click here</u>                                                      |
|                                                                                        |
|                                                                                        |

### STEP 3

Once you have logged in, your participant center will appear, click "Email".

| PROSTATE CANCER<br>RUN/WALK                                                                                                    |  |
|----------------------------------------------------------------------------------------------------|--|
|                                                                                                    |  |
| Boston Run/Walk Home Email Profile                                                                                                    |  |
| If you require any assistance or just want some more fundraising tips, please reach out to the National Events Team at races@zeroc<br>Get a head start on your efforts with the new Run/Walk Participant Fundraising Guide as well as the updated Team Captains Gu<br>Want even more? Check out our Tips & Tricks Page, where you'll find everything from how to effectively use social media, to askir |  |
| What to do next?                                                                                                    |  |
| Set up your Personal Page<br>Customize your Personal Page with a story about why you are raising funds for this cause. Choose<br>an easy-to-remember web address, add photos or video, and turbo-charge your fundraising efforts!                                                                                                    |  |
| Add Contacts to Your Address Book<br>Add contacts to email from your personal Address Book on our site.                                                                                                    |  |
| Send an Email<br>You have sent no emails to your family or friends. Add them to your Address Book and email them<br>about your fundraising effort.                                                                                                    |  |

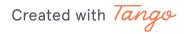

Click on compose message.

| Boston Run/Walk<br>Home Email Profile |     |                                                                |
|---------------------------------------|-----|----------------------------------------------------------------|
| Compose Messa                         | age | Recipients (separate multiple email addresses with a comma)    |
| Drafts                                | 0   | Use a template                                                 |
| Sent Messages                         | 0   | Subject                                                        |
| Contacts                              |     | <ul> <li>Include personalized greeting What's this?</li> </ul> |
| All Contacts                          | 0   | H1 H2 H3 P B I 및 ≔ ≔ ≞ ≛ ≞ ≡                                   |
| Never Emailed                         | 0   |                                                                |
| Needs follow-up                       | 0   |                                                                |
| Unthanked Donors                      | 0   |                                                                |
| Donors                                | 0   |                                                                |
| Non-Donors                            | 0   |                                                                |
|                                       |     | Preview & Send                                                 |
|                                       |     |                                                                |

Do you just want to email one person or a group of individuals, not part of a group? Select "Compose Message" and manually input the emails in the "Recipients" box.

#### **STEP 5**

### Under "Contacts" create a new group and save for future emails, click "Add Group"

Here, you can add a new group, a single contact, or contacts from your email or a pre-existing list of emails. Once you have added your contacts, select your desired emails and click "Add to Group" to sort them into your preferred group.

| Email Group         Email Selected         Delete Selected         Add to Group | Add a group Add Contact Import Contacts |
|---------------------------------------------------------------------------------|-----------------------------------------|
| Donors                                                                          | Search Q                                |
| No contacts to display.                                                         |                                         |
|                                                                                 |                                         |

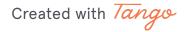

```
STEP 6
```

To import contacts, select your desired method, click next.

| In   | nport Contacts                                                                                                    | ٦    |
|------|----------------------------------------------------------------------------------------------------|------|
| cted | Importing contacts from other email services into your Participant Center<br>Address Book makes it easy to solicit donations, monitor who responded, and<br>follow up with personal thank you notes. |      |
| C    | <ul> <li>Import contacts from Gmail</li> <li>Import contacts from Yahoo! Mail</li> <li>Import my Address Book contacts from a generic .csv file</li> </ul>                                           |      |
| C    | ancel                                                                                                    | lext |

### STEP 7

## Once you have imported or added your contacts manually, select your desired group from the "Contacts" list.

Once you have selected your desired group, click "Email Group".

| Boston Run/Walk<br>Home <b>Email</b> Pr | ofile           |                                                         |
|-----------------------------------------|-----------------|---------------------------------------------------------|
|                                         | Compose Message | Email Group Email Selected Delete Selected Add to Group |
| Drafts                                  | 0               | Donors                                                  |
| Sent Messages                           | 0               | No contacts to display.                                 |
| Contacts                                |                 |                                                         |
| All Contacts                            | 0               |                                                         |
| Never Emailed                           | 0               |                                                         |
| Needs follow-up                         | 0               |                                                         |
| Unthanked Donors                        | 0               |                                                         |
| Donors                                  | 0               |                                                         |
| Non-Donors                              | 0               |                                                         |
| Teammates                               | 0               |                                                         |
| Non-Teammates                           | 0               |                                                         |
|                                         |                 |                                                         |

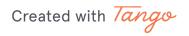

### Once you are ready to start typing, use one of our templates or write your own custom message.

Select a template from an existing option in "Use a Template." Please always proofread your message before you send it. There are fields you MUST customize to make it personalized if you use one of our templates.

| Donor Solicitation Message                 |     | Ý                |  |
|--------------------------------------------|-----|------------------|--|
| Subject                                    |     |                  |  |
| Include personalized greeting What's this? |     |                  |  |
| - H1 H2 H3 P B I <u>U</u> ☵ ☵ ≞            | о С |                  |  |
|                                            |     |                  |  |
|                                            |     |                  |  |
|                                            |     | 1.1              |  |
|                                            |     |                  |  |
| Preview & Send                             |     | Save as template |  |
|                                            |     |                  |  |
|                                            |     |                  |  |
|                                            |     |                  |  |
|                                            |     |                  |  |

Created with Tango

### Ready to send? Click on "Preview & Send."

*Remember to include your name!* Once you customize the template, you can select "Save as template" to save your customized template for future emails (see previous step).

| 0 |                                                                                                    |
|---|----------------------------------------------------------------------------------------------------|
| 0 | This year, I am participating in the ZERO Prostate Cancer Run/Walk to ZERO out prostate can<br>me and I need your help to support men and families affected by this disease. Can I count on       |
| 0 | When you make a gift to ZERO Prostate Cancer you are connecting patients in need with pers                                                                                                    |
| ٥ | many financial stressors of their diagnosis and putting education and awareness resources in most.                                                                                                |
| 0 | Let's celebrate and support the many inspiring men who are fighting this awful disease. Simply<br>page and make a donation, which will ensure that local patients and families do not have to fig |
|   | Please support me by making a donation. I greatly appreciate your support and will keep you goal.                                                                                                 |
|   | ZERO - The End of Prostate Cancer is a federal 501(c)3 nonprofit organization and recognized<br>Charity Navigator and as a Wise Giving Charity by the Better Business Bureau.                     |
|   | With gratitude,                                                                                                    |
|   | [INSERT YOUR NAME HERE]                                                                                                    |
|   | P.S. Want to get even more involved? Ask me about joining my team.                                                                                                    |
|   | Preview & Send                                                                                                    |
|   |                                                                                                    |
|   | e X                                                                                                    |

Created with Tango

### Looks Good! Click send.

Pro Tip: Customize your message, proofread it, and include a call to action!

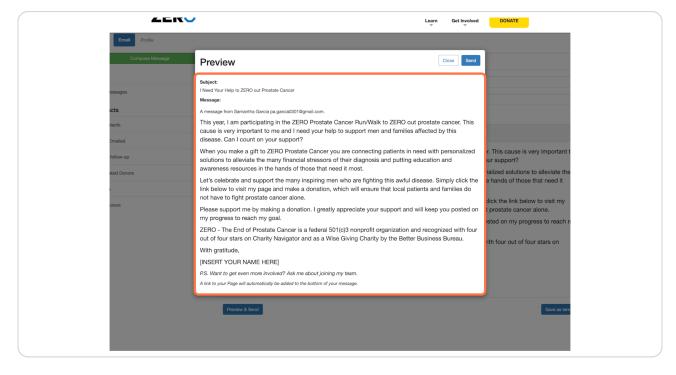

Awesome! You are one step closer to reaching your fundraising goal.

Created with Tango